**Tom Albers Bram Schoenmakers**

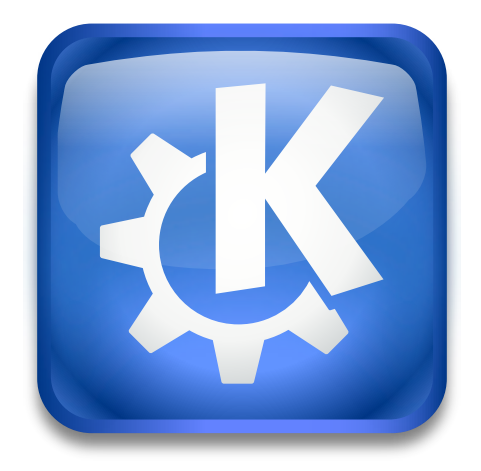

## **Contents**

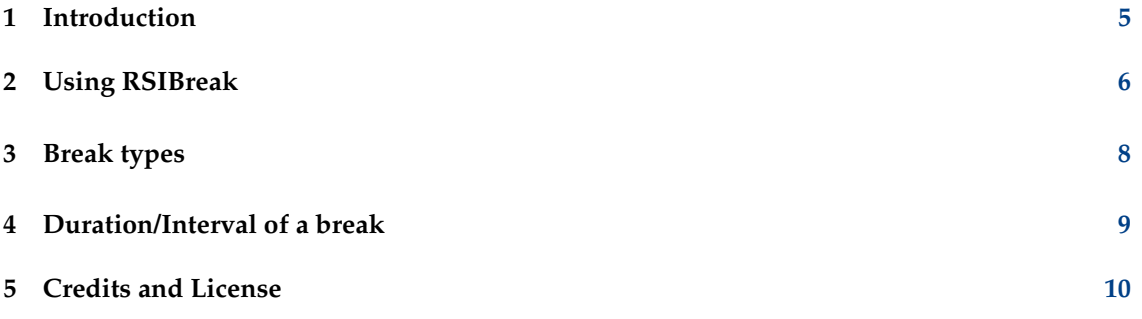

#### **Abstract**

Repetitive Strain Injury is an illness which can occur as a result of continuous work with a mouse and keyboard. The risk of suffering injury increases the longer users work without breaks. RSIBreak simply offers reminders to take a break now and then.

### <span id="page-4-0"></span>**Chapter 1**

# **Introduction**

Repetitive Strain Injury can occur as a result of working with a mouse and keyboard. This utility can be used to remind you to take a break now and then. It displays a random picture from a collection at specified intervals for defined durations. You can configure the pictures to show and lengths of time to show them. You might use the breaks reminders to do some stretching exercises, for example, or as a reminder to walk away from the computer for a while.

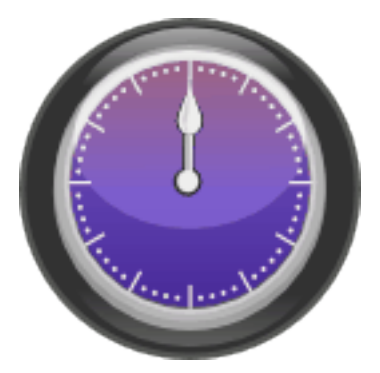

RSIBreak was originally written by Tom Albers. Early in the development Bram Schoenmakers joined the project

### <span id="page-5-0"></span>**Chapter 2**

# **Using RSIBreak**

The idea of RSIBreak is to interrupt you in your work. The intention is to do that in a userfriendly manner. There will be times, though, that it will display itself when you are very busy. The configuration options in RSIBreak are an effort to allow you to customize the interruptions. In that way we hope you will be able to improve your effectiveness at work while lessening your chances of injury.

After starting, you can see an icon in your tray and you will see a welcome pop up. Although the application should be useful with default settings, it may be wise to take control by examining the settings. To discover and to obtain an access to the options available, right click on the tray icon; in the context menu that appears, select **Configure**. The following chapters contain further configuration information.

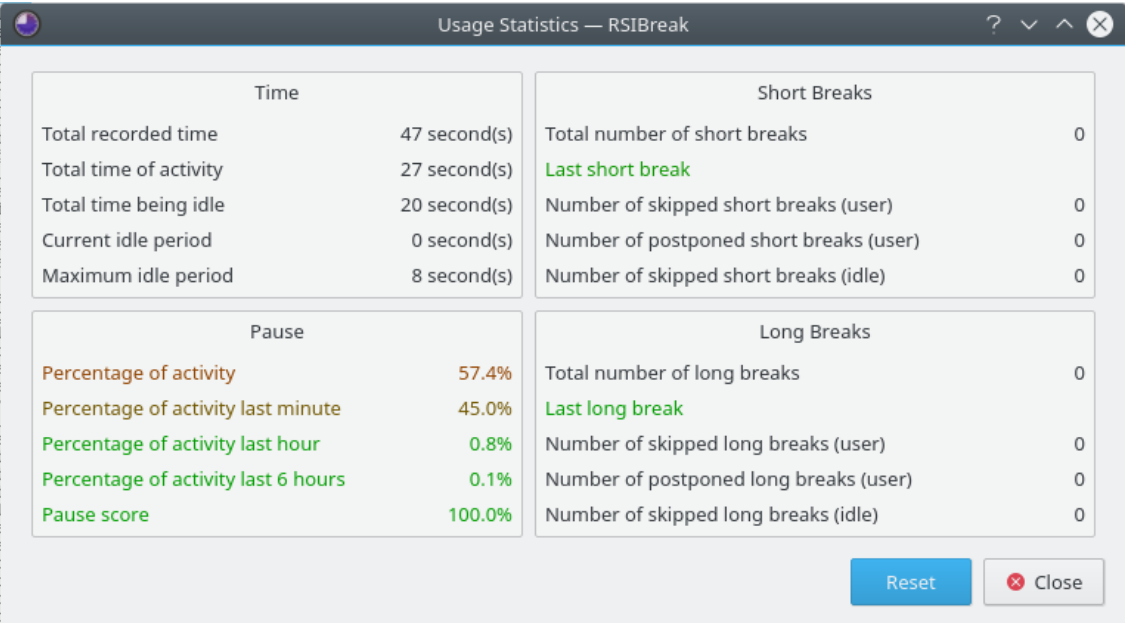

When you left click on the tray icon you will see some statistics. If you configure RSIBreak to break at fixed times your idle time will not be measured. In that case, some of the options in the statistics may not be very informative.

The upper left block shows general statistics: some totals and some information about idle time. The bottom left block shows something about your work pace. You will see the total amount of activity since you started the current log-in session. The amount of activity during some other intervals will also be shown. The Pause Score decreases every time you skip a break. The blocks

to the right report on which short and long breaks have already passed. At present, the labels in the dialog can either be black or red and green. In the latter case a red statistic indicates a recommendation to relax and take a break, which will bring the color closer to green.

When you right-click the tray icon, the context menu will show an option to **Suspend** RSIBreak. When you don't want to be interrupted, such as during a game or a presentation, you can use this to silence RSIBreak You can resume RSIBreak when you click right on the icon again and select **Resume**.

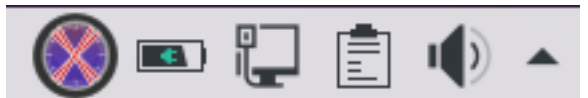

The last way to influence RSIBreak is via D-Bus. There are D-Bus commands available to force breaks and to suspend and resume RSIBreak. You can use these to suspend RSIBreak automatically when you start a game or any other specified program. Execute **qdbus org.kde.rsibreak /rsibreak** to see the possibilities.

#### <span id="page-7-0"></span>**Chapter 3**

# **Break types**

Most settings are straightforward. On the general page, there is an option to start up automatically at KDE startup. You might wonder why that is because the session manager should take care of that. Some users may need to start RSIBreak at startup while they are not using the session manager. Note that Gnome will ignore the setting.

There are two behavior options in RSIBreak. There is an option to break at fixed intervals for fixed periods, and there is an option to reset the timers when RSIBreak detects that you have been idle for the duration of a break.

You can indicate that you do not want RSIBreak to interfere with presentations, games, video playback, and any other fullscreen application on the current virtual desktop using the **Suppress if fullscreen windows present** option.

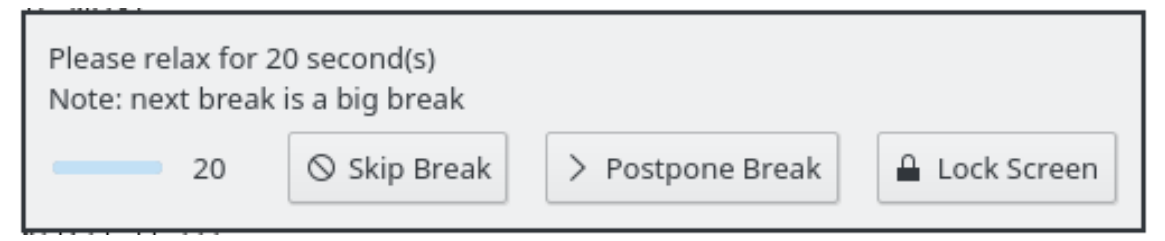

You may find the full-screen notice to take a break inconvenient at the time it appears. In this case, on the **During Breaks** page you can indicate that you want to use a popup; a small popup near the tray will appear asking you to take a break. If you choose to ignore that, the full-screen activity-block will appear anyway.

There are three options for the full screen break. It can show a **Complete Black Effect** (this is the default action), **Show Plasma Dashboard** or **Show Slide Show of Images** where a path may be set up to specify a folder on your hard disk which contains images. During a break, you will see a slideshow of those images.

#### <span id="page-8-0"></span>**Chapter 4**

## **Duration/Interval of a break**

RSIBreak supports two different types of break: 'Tiny breaks' and 'Big breaks'. The usual way to use these is to take frequent tiny breaks, and occasional big breaks. For example, a break of 20 seconds every 20 minutes (the tiny break), and a longer break of 2 minutes every hour (the big break).

#### TIP

It is no use to set up intervals which are irritating. Those will, by definition, get on your nerves and you will be more likely to hit **Esc** – or any other key you have setup on the **During Breaks** page – to skip the break.

If you find that you are often skipping breaks, you could decide to disable the shortcut and hide the minimize button. Remember, you choose how strictly to follow the break sequence.

### <span id="page-9-0"></span>**Chapter 5**

# **Credits and License**

RSIBreak copyright 2005-2015 Tom Albers, Bram Schoenmakers, Albert Astals Cid Documentation copyright 2006 Rob Moore, Tom Albers, Bram Schoenmakers This program is licensed under the terms of the [GNU General Public License.](gpl-license.html) This documentation is licensed under the terms of the [GNU Free Documentation License.](fdl-license.html)